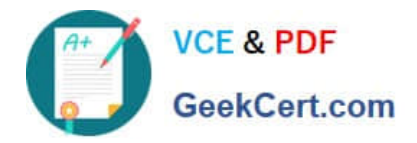

# **70-341Q&As**

Core Solutions of Microsoft Exchange Server

## **Pass Microsoft 70-341 Exam with 100% Guarantee**

Free Download Real Questions & Answers **PDF** and **VCE** file from:

**https://www.geekcert.com/70-341.html**

100% Passing Guarantee 100% Money Back Assurance

Following Questions and Answers are all new published by Microsoft Official Exam Center

**C** Instant Download After Purchase

**83 100% Money Back Guarantee** 

365 Days Free Update

800,000+ Satisfied Customers

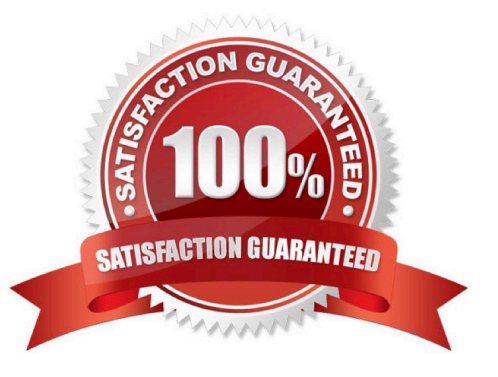

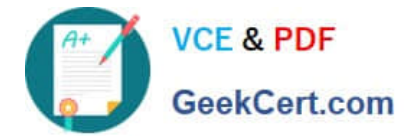

#### **QUESTION 1**

You have an Exchange Server 2013 organization. The organization contains a Mailbox server that hosts several databases, including a database named ExecsDB. ExecsDB contains the mailboxes of the company executives.

The hard disk that contains ExecsDB fails.

You replace the hard disk with a new disk, and then you mount the database.

You create a recovery database in an alternate location, and then you restore the database files for ExecsDB to the alternate location.

You need to ensure that all data is consistent before merging the mailbox data into the dial- tone database.

What should you do first?

A. Run the isinteg.exe command and specify the -fix parameter.

B. Run the Move-ActiveMailboxDatabase cmdlet.

- C. Run the Update-MailboxDatabaseCopy cmdlet.
- D. Run the eseutil.exe command and specify the/R parameter.

Correct Answer: A

#### **QUESTION 2**

You are implementing a solution to meet the security requirements for Outlook authentication.

You purchase a new certificate that has a subject name of mail.proseware.com and SANs of autodiscover.proseware.com and oa.proseware.com.

You create a host (A) record for oa.proseware.com in the public DNS zone.

Remote users report that they fail to connect to their mailbox by using Outlook.

You need to ensure that the remote users can connect to their mailbox from Outlook. The solution must meet the security requirements.

Which two commands should you run? (Each correct answer presents part of the solution. Choose two.)

A. Set-OutlookProvider EXPR -CertPrincipalName msstd:mail.proseware.com

B. Set-OutlookAnywhere -ExternalHostName oa.proseware.com -ExternalClientAuthenticationMethod Basic -ExternalClientsRequireSsI \$true -InternalHostName mail.proseware.com -InternalClientAuthenticationMethod NTLM -InternalClientsRequireSsI Strue

C. Set-OutlookProvider EXPR -CertPrincipalName msstd:oa.proseware.com

D. Set-OutlookAnywhere -ExternalHostName mail.proseware.com- ExternalClientAuthenticationMethod Basic -ExternalClientsRequireSsI \$true -InternalHostName oa.proseware.com -InternalClientAuthenticationMethod NTLM -InternalClientsRequireSsI \$true

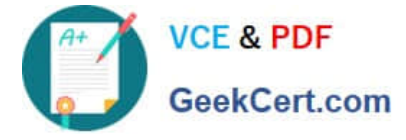

Correct Answer: AB

#### Set-OutlookProvider EXPR

The common benefit of enabling Outlook Provider, is to assure Outlook client connecting to a specific server, which has a specific name in subject name field on the certificate.

Set-OutlookProvider EXPR -CertPrincipalName msstd:mail.contoso.com

Running above command will force Outlook client "Only connect to proxy servers that have this principal name in their certificate" to be enabled and value set to msstd:mail.contoso.com.

If client connects to a proxy server, which does not have mail.contoso.com in subject name field in the certificate, the connection will fail.

#### Set-OutlookAnywhere

Use the Set-OutlookAnywhere cmdlet to modify the properties on a computer running Microsoft Exchange Server 2013 enabled for Microsoft Outlook Anywhere.

The ExternalHostname parameter specifies the external host name to use in the Microsoft Outlook profiles for users enabled for Outlook Anywhere.

The InternalHostname parameter specifies the internal hostname for the Outlook Anywhere virtual directory.

A

Subject name of the certificate is mail.proseware.com not oa.prosware.com

NOT C

Subject name of the certificate is mail.proseware.com not oa.prosware.com

#### B

ExternalHostName oa.proseware.com is correct as oa.proseware.com is a host (A) record in the public DNS zone.

#### NOT D

ExternalHostName mail.proseware.com is NOT correct as oa.proseware.com is a host (A) record in the public DNS zone.

http://technet.microsoft.com/en-us/library/bb123683(v=exchg.150).aspx

http://technet.microsoft.com/en-us/library/bb123545(v=exchg.150).aspx

#### **QUESTION 3**

You have an Exchange Server 2013 organization named fabrikam.com.

You have a distribution group named DL1 and a user named User1. The managedBy attribute of DL1 is fabrikam.com\users\User1.

User1 attempts to add a user named User2 to DL1 and receives the following error message: "Changes to the public group membership cannot be saved. You do not have sufficient permissions to perform this operation on this object."

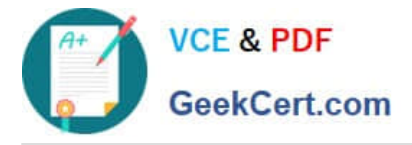

You need to ensure that User1 can add User2 to DLL

What are two possible ways to achieve this goal? (Each correct answer presents a complete solution. Choose two.)

A. From Exchange Management Shell, run New-ManagementRoleAssignment -Name "Default Role Assignment Policy-MyDistributionGroupMembership" -Policy "Default Role Assignment Policy" -Role "MyDistributionGroupMembership

B. From Exchange Admin Center, edit the Default Role Assignment Policy and select MyDistributionGroups

C. From Exchange Management Shell, run New-ManagementRoleAssignment -Name "Default Role Assignment Policy-MyDistributionGroups" -Policy "Default Role Assignment Policy" -Role "MyDistributionGroups".

D. From Exchange Admin Center, edit the Default Role Assignment Policy and select MyDistributionGroupMembership.

Correct Answer: AC

#### **QUESTION 4**

You have an Exchange Server 2013 organization.

You deploy an Office Web Apps Server named Serverl.

You need to integrate the Office Web Apps Server and the Exchange Server organization.

What command should you run? To answer, select the appropriate options in the answer area.

Hot Area:

#### **Answer Area**

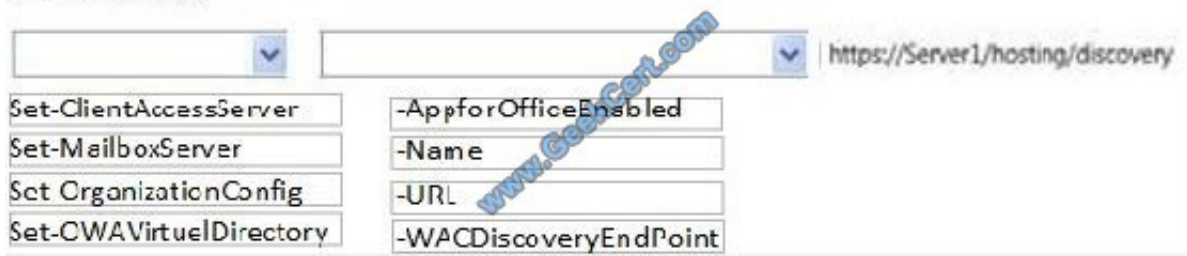

Correct Answer:

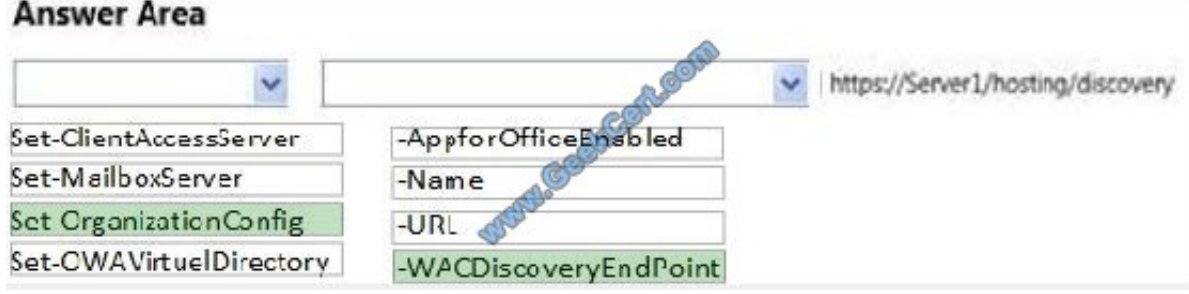

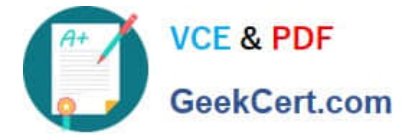

#### **QUESTION 5**

Your company has four offices. Each office is configured as an Active Directory site.

You have an Exchange Server 2013 organization that contains nine servers. The servers are configured as shown in the following table.

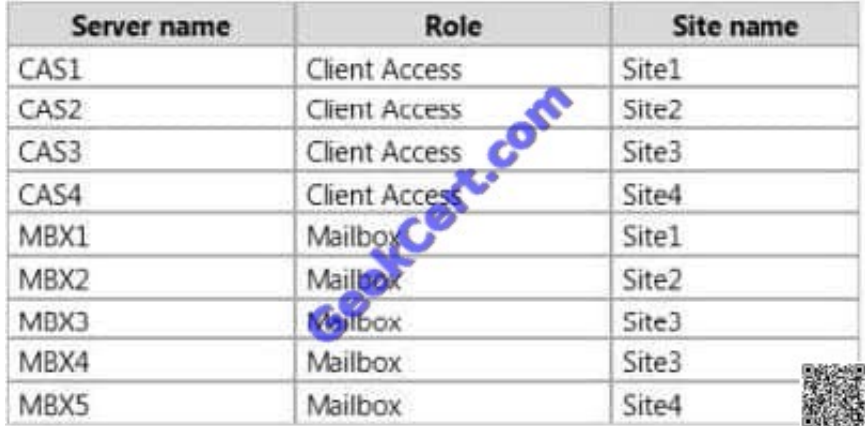

A user named User1 is in a distribution group named D\_Sales. The mailbox of User1 is in a database that is active on MBX4 and is configured to use MBX5 as an expansion server.

You need to ensure that email sent to D\_Sales from the Internet is received by CAS1, and then routed from MBX1 to MBX4.

What should you do?

- A. Configure Site1 as a hub site.
- B. Modify the expansion server setting of D\_Sales.
- C. Modify the SubmissionServerOverrideList list on MBX1.
- D. Configure Site3 as a hub site.

Correct Answer: D

[Latest 70-341 Dumps](https://www.geekcert.com/70-341.html) [70-341 Exam Questions](https://www.geekcert.com/70-341.html) [70-341 Braindumps](https://www.geekcert.com/70-341.html)

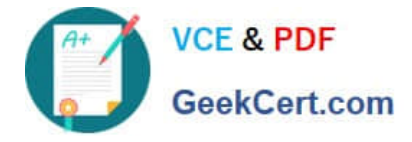

To Read the Whole Q&As, please purchase the Complete Version from Our website.

## **Try our product !**

100% Guaranteed Success 100% Money Back Guarantee 365 Days Free Update Instant Download After Purchase 24x7 Customer Support Average 99.9% Success Rate More than 800,000 Satisfied Customers Worldwide Multi-Platform capabilities - Windows, Mac, Android, iPhone, iPod, iPad, Kindle

We provide exam PDF and VCE of Cisco, Microsoft, IBM, CompTIA, Oracle and other IT Certifications. You can view Vendor list of All Certification Exams offered:

#### https://www.geekcert.com/allproducts

### **Need Help**

Please provide as much detail as possible so we can best assist you. To update a previously submitted ticket:

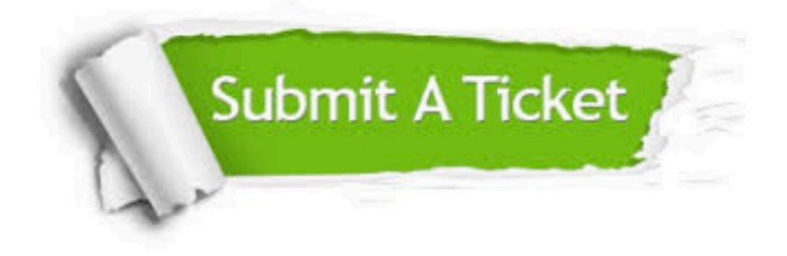

#### **One Year Free Update**

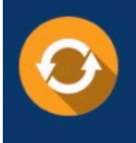

Free update is available within One fear after your purchase. After One Year, you will get 50% discounts for updating. And we are proud to .<br>poast a 24/7 efficient Customer Support system via Email

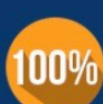

**Money Back Guarantee** 

To ensure that you are spending on quality products, we provide 100% money back guarantee for 30 days from the date of purchase

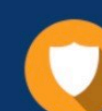

#### **Security & Privacy**

We respect customer privacy. We use McAfee's security service to provide you with utmost security for vour personal information & peace of mind.

Any charges made through this site will appear as Global Simulators Limited. All trademarks are the property of their respective owners. Copyright © geekcert, All Rights Reserved.